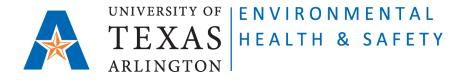

## STANDARD OPERATING PROCEDURE Request for Biological Waste Removal on CEMS for Guest Users

Step 1: Go to Chemical Environmental Management System (CEMS) http://cems.uta.edu.

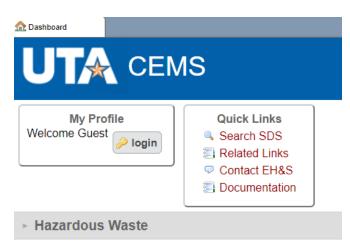

**Step 2**: Click on "Hazardous Waste":

|                                     | 1S                                                                          |
|-------------------------------------|-----------------------------------------------------------------------------|
| My Profile<br>Welcome Guest         | Quick Links<br>Search SDS<br>Related Links<br>Contact EH&S<br>Documentation |
| <ul> <li>Hazardous Waste</li> </ul> |                                                                             |
| request waste removal               |                                                                             |

Issued 04/15/2020 Revised 02/02/2023 Step 3: Click on "request waste removal" link. The "Waste Record" form will open.

Fill out all required fields.

| 合 Dashboard | Waste Record                   |                                                                                     | - | G | × |
|-------------|--------------------------------|-------------------------------------------------------------------------------------|---|---|---|
|             |                                | Waste Record                                                                        |   |   | • |
|             | Request Date<br>2022-02-03     | Pickup Date     Disposal Date       YYYY-MM-DD     today       YYYY-MM-DD     today |   |   |   |
|             | Generator<br>John Testman      | ehsafety@uta.edu) open 🔽                                                            |   |   | ł |
|             | other:                         |                                                                                     |   |   |   |
|             | PI<br>Elisabeth Rowl<br>other: | ett (rowlett@uta.edu)                                                               |   |   |   |
|             | Department                     |                                                                                     |   |   |   |
|             | Environmental<br>other:        | Health & Safety                                                                     |   |   |   |
|             | Pick-up Loca<br>Environmental  | tion<br>Health & Safety 111                                                         |   |   |   |
|             | other:                         |                                                                                     |   |   | - |

## ATTENTION:

- Stericycle Boxes DO NOT need Waste Tags. Leave "tag" window blank.
- Sharps containers DO NOT need Waste Tags. Leave "tag" window blank.
- Liquid Bio-Hazardous Waste Containers need filled out Waste Tags attached. Enter 5-digit number of the Waste Tag into "tag" column.

| tag   | waste description                     | # | size | unit | other |
|-------|---------------------------------------|---|------|------|-------|
|       | Stericycle boxes (biohazardous waste) | 2 | 10   | lb   |       |
|       | Sharps container (non-biohazardous)   | 1 | 2    | lb   |       |
|       | Sharps container (biohazardous)       | 1 | 2    | lb   |       |
| 23456 | Liquid Bio-hazardous waste            | 1 | 10   | 1    |       |
|       |                                       |   |      |      |       |
|       |                                       |   |      |      |       |
|       |                                       |   |      |      |       |

**Step 4**: Click on "submit" on the bottom of the form.

EH&S personnel will pick up the bio-hazardous waste within the next three working days.

Issued 04/15/2020 Revised 02/02/2023